# <span id="page-0-0"></span>Creación de Documentos Profesionales con **ETFX**

Ejercicios de Elementos Básicos de LATEX

José Marcos Moreno-Vega

jmmoreno@ull.edu.es

#### Belén Melián-Batista

mbmelian@ull.edu.es

Israel López-Plata

ilopezpl@ull.edu.es

#### Christopher Expósito-Izquierdo

cexposit@ull.edu.es

#### Airam Expósito-Márquez

aexposim@ull.edu.es

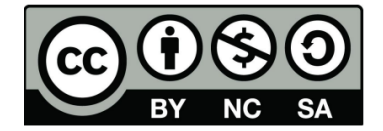

# <span id="page-1-0"></span>Ejercicio 1:

### Enunciado

Crear un documento básico en LATEXcon las siguientes características:

- Formato del documento a4.
- Tamaño de fuente 10pt.
- Idioma del documento español.
- Título del documento en negrita.
- Autor del documento subrayado.
- Texto del documento en cursiva.

## <span id="page-2-0"></span>Ejercicio 1:

```
\documentclass [a4paper ,10 pt]{article}
\ usepackage [utf 8]{ inputenc }
\ usepackage [ spanish ]{ babel }
\ renewcommand {\ shorthandsspanish }{}
\ title {\ textbf { Documento de Ejemplo en \ LaTeX }}
\author {\underline { Pepe Fern andez Hern andez } }
\ begin { document }
\ maketitle
\ textit {Texto , texto , texto , ...}
\end{ document }
```
## <span id="page-3-0"></span>Ejercicio 2:

### Enunciado

En el documento creado en el Ejercicio 1 a˜nadir:

- $\bullet$  Un párrafo que se encuentre centrado.
- Un párrafo que se encuentre alineado a la izquierda.
- $\bullet$  Un párrafo que se encuentre alineado a la derecha.
- Introducir interlineado doble al documento.

### <span id="page-4-0"></span>Ejercicio 2:

```
\documentclass [a4paper ,10 pt]{article}
\ usepackage [utf 8]{ inputenc }
\ usepackage [ spanish ]{ babel }
\renewcommand {\shorthandsspanish } {}
\ renewcommand {\ baselinestretch }{2}
```

```
\ title {\ textbf { Documento de Ejemplo en \ LaTeX }}
\author {\underline { Pepe Fern andez Hern andez } }
\ date {01/01/2017}
```

```
\ begin { document }
\ maketitle
\ begin { center }
\textit {Texto, texto, texto, ...}
\end{ center }
```
## <span id="page-5-0"></span>Ejercicio 2:

```
\ begin { flushleft }
\textit {Texto, texto, texto, ...}
\end{ flushleft }
\ begin { flushright }
\textit {Texto, texto, texto, ...}
\end{ flushright }
\end{ document }
```
### <span id="page-6-0"></span>Ejercicio 3:

### Enunciado

En el documento creado en el Ejercicio 2 añadir un enumerado automático que contenga diferentes puntos con hasta nivel de anidación 3.

# <span id="page-7-0"></span>Ejercicio 3:

```
\documentclass [a4paper ,10 pt]{article}
\ usepackage [utf 8]{ inputenc }
\ usepackage [ spanish ]{ babel }
\ renewcommand {\ shorthandsspanish }{}
\ renewcommand {\ baselinestretch }{2}
\ title {\ textbf { Documento de Ejemplo en \ LaTeX }}
\author {\underline { Pepe Fern andez Hern andez } }
\date {01/01/2017}
```

```
\ begin { document }
\ maketitle
\ begin { center }
\textit {Texto, texto, texto, ...}
\end{ center }
\ begin { flushleft }
\textit {Texto, texto, texto, ...}
\end{ flushleft }
```
## <span id="page-8-0"></span>Ejercicio 3:

```
\ begin { enumerate }
        \ item Primer punto ( nivel 1)
        \ begin { enumerate }
                 \ item Primer punto anidado ( nivel 2)
                 \ begin { enumerate }
                          \ item Primer punto anidado (
                             nivel 3)
                 \end{ enumerate }
                 \ item Segundo punto anidado ( nivel 2)
        \end{ enumerate }
        \ item Segundo punto ( nivel 1)
\end{ enumerate }
\ begin { flushright }
\textit {Texto, texto, texto, ...}
\end{ flushright }
\end{ document }
```
# Creación de Documentos Profesionales con **ETFX**

Ejercicios de Elementos Básicos de LATEX

José Marcos Moreno-Vega

jmmoreno@ull.edu.es

#### Belén Melián-Batista

mbmelian@ull.edu.es

Israel López-Plata

ilopezpl@ull.edu.es

#### Christopher Expósito-Izquierdo

cexposit@ull.edu.es

#### Airam Expósito-Márquez

aexposim@ull.edu.es

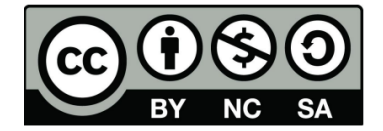